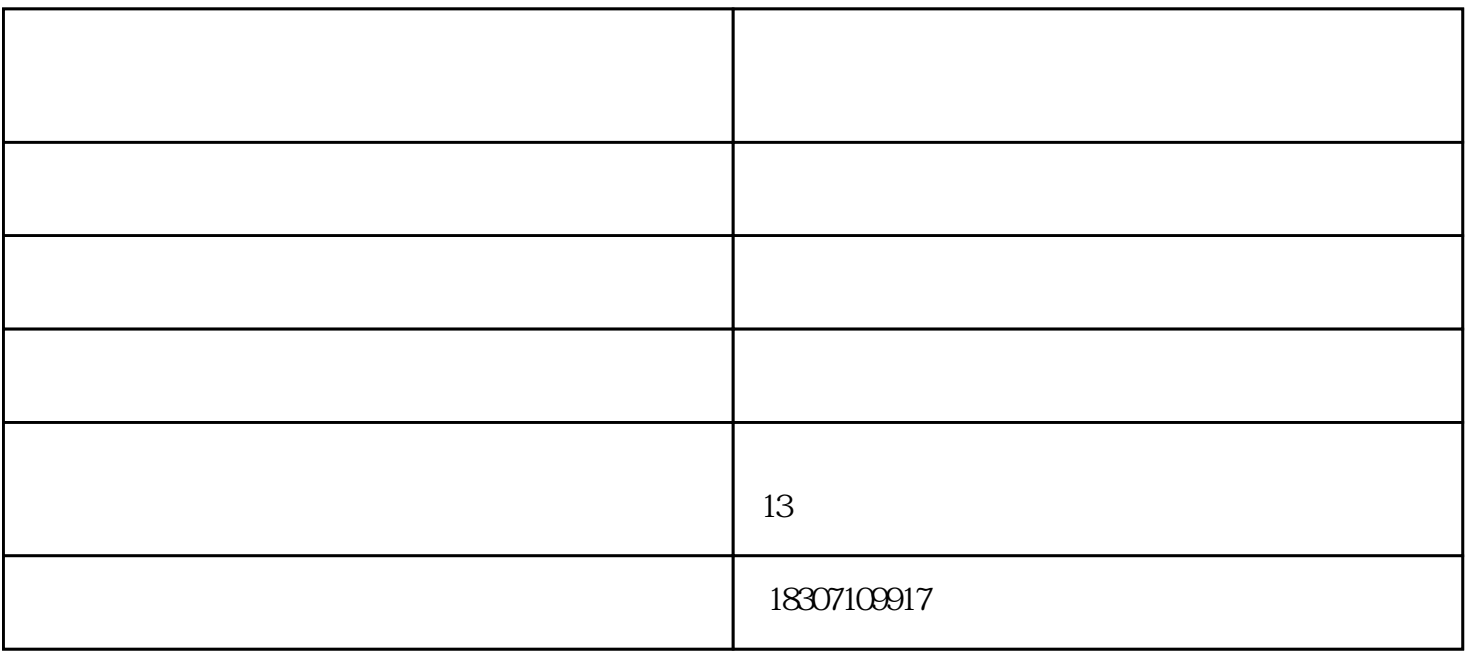

 $\frac{a}{b}$  and  $\frac{a}{b}$  and  $\frac{a}{b}$  and  $\frac{a}{b}$  and  $\frac{a}{b}$  and  $\frac{a}{b}$  and  $\frac{a}{b}$ 

 $\overline{1}$ 点击"线岔中心"或按"0"键进入如下测量界面:

 $\alpha$  $v$ 

 $\overline{c}$  $\frac{a}{4}$  " $\frac{a}{4}$ "

 $\overline{3}$ 

 $\ddots$  " $\ddots$  "6"

## $\overline{4}$ 点击"非支"或按"8"键进入如下测量界面:

- $5$  $\frac{a}{a}$  and  $\frac{b}{a}$  is the set of  $\frac{a}{a}$  if  $\frac{1}{a}$
- $6$
- $\frac{a}{5}$  " $\frac{a}{5}$ "
- $\overline{7}$
- 点击"坡度"或按"7"键进入如下测量界面:  $2$ 
	- 8 500mm
	- 点击"500mm 处高差"或按"9"键进入如下测量界面:

 $500$ mm

- $1.$
- $2.$
- $3.$
- 4.结束实验时,先关闭软件,在关闭光源,将CCD盖好,关闭计算机,完成实验。

 $\begin{minipage}{.4\linewidth} \begin{minipage}{.45\linewidth} \begin{minipage}{.45\linewidth} \begin{minipage}{.45\linewidth} \begin{minipage}{.45\linewidth} \begin{minipage}{.45\linewidth} \end{minipage} \begin{minipage}{.45\linewidth} \begin{minipage}{.45\linewidth} \begin{minipage}{.45\linewidth} \end{minipage} \begin{minipage}{.45\linewidth} \begin{minipage}{.45\linewidth} \begin{minipage}{.45\linewidth} \end{minipage} \begin{minipage}{.45\linewidth} \begin{minipage}{.45\linewidth} \begin{minipage}{.45\linewidth} \end{minip$  $\overline{a}$ 

## www.xygjc.cn

 $\overline{\phantom{a}}$